## WHAT'S IN THE BOX

- RP1000 Multi-Effects Switching System & USB Recording Interface
- Power Supply

## **GET X-EDIT**

To get the X-Edit software, visit http://digitech.com/en-US/products/RP1000#downloads.

# **REGISTER YOUR PRODUCT**

To activate your warranty, please register at http://digitech.com/en-US/support/warranty\_registration.

# GET THE OWNER'S MANUAL

Scan the QR code to get the owner's manual or visit http://digitech.com/en-US/products/RP1000#documentation.

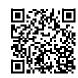

**MAKING CONNECTIONS / APPLYING POWER** 

- A. Set your amp(s) to a clean tone, set the tone controls for a flat EQ response (on most amps, this would be 0 or 5 on the tone controls), turn the volume control(s) all the way down, then power off the amp(s). If connecting to a mixer, fully lower the corresponding channel fader(s).
- **B.** Make connections as shown in the diagrams to the right, depending on application type.
- **C.** Connect the included power supply to the **POWER** input jack and plug it into an available AC outlet.
- **D.** Set the RP1000's **MASTER LEVEL** control to 30.
- **E.** Power on your amp(s). slowly raise the amp volume control(s) for the desired volume. If using a mixer, adjust each channel's gain/trim and fader controls for the desired volume.

## Live Application

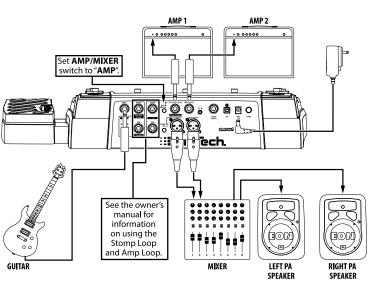

### Recording / Practice Application

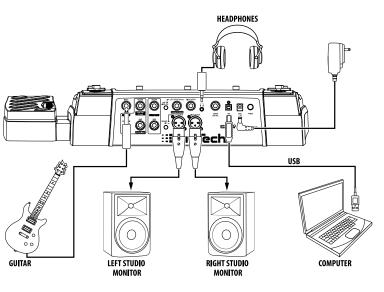

# 2

# **BYPASSING EFFECTS & USING THE TUNER**

- **A.** To bypass effects, press the active **1-5** footswitch. The display will read "BYPASS".
- B. To exit Bypass mode, press the active 1-5 footswitch again.
- **C.** To use the Tuner, press and hold the active **1-5** footswitch for 2 seconds. The display will briefly read "TUNER" then enter Tuner mode.
- **D.** Play a note on

the guitar. The note will be shown in the display and arrows in the display will indicate if the note is sharp, flat, or in tune.

 E. To exit Tuner mode, press any of the 1-10 footswitches.

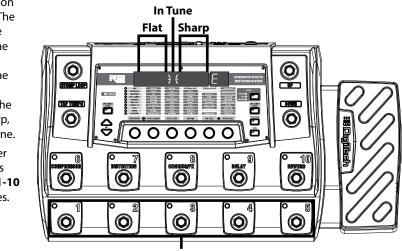

Press for Bypass, hold for Tuner

# **USING PRESET & PEDALBOARD MODES**

- **A.** To toggle between Preset and Pedalboard modes, press the **PEDALBOARD** button.
- B. When the PEDALBOARD button is lit, the RP1000 is in Pedalboard mode and pressing the 6-10 footswitches will turn individual effects (e.g., compressor, distortion, etc.) on or off, just like when using stompboxes on a pedalboard.

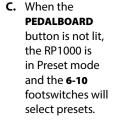

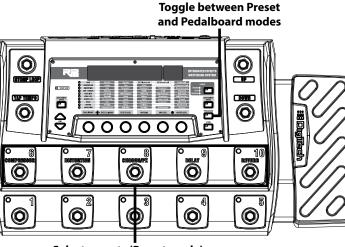

Select presets (Preset mode) or effects on/off (Pedalboard mode)

# SELECTING, EDITING, & STORING PRESETS

- A. To select a preset, press the UP or DOWN footswitch to select a different bank then press one of the **1-5** footswitches (Pedalboard mode) or **1-10** footswitches (Preset mode).
- B. Turn the TONE LIBRARY and EFFECTS LIBRARY knobs to select other tones/effect chains.
- **C.** Press the **UP/DOWN EDIT** buttons to select a specific effect for editing (the selected effect LED will light). Press the TONE LIBRARY

knob to turn the effect on/off. Look Press to Selected at the parameter matrix and use edit effect effect

- the **KNOBS** to edit the effect. **D.** To exit Edit mode, press one of the
- 1-5 footswitches.
- E. To store the preset, press the STORE button.
- F. Use the TONE LIBRARY and **EFFECTS LIBRARY** knobs to edit the preset name.
- G. Press the STORE button a 2nd time.
- H. Optional: Press the UP or DOWN footswitch to relocate the preset
- Press the STORE button a 3rd time to store the preset.

#### Press to

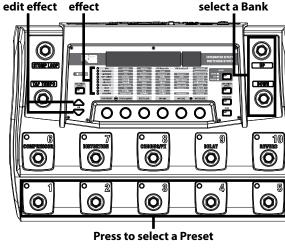

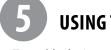

- A. To enable the Looper, press the LOOPER button. The LOOPER LED will light. NOTE: When the Looper is enabled, the UP/DOWN footwitches will be used for Looper control, so they cannot be used for preset bank up/down selection.
- flashing.
- started on.
- **D.** If you want to play over the top of the loop with different guitar tones/effects, select a different preset or edit the effects.
- LED will light. When done, press the **DOWN** footswitch again to stop overdub recording. Repeat to record additional overdubs.
- F. Press the UP footswitch to stop the Looper and **DOWN** footswitch to play the Looper.
- **G.** To clear the loop, stop playback then press and hold the **UP** footswitch for 2 seconds. The display will briefly read "LOOPCLRD". Repeat steps B- E to record a new loop.
- H. To exit the Looper, press the LOOPER button.

• 801.566.8800 • digitech.com

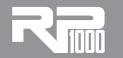

# **QUICK START GUIDE**

## **USING THE LOOPER**

- B. Press the DOWN footswitch to arm the looper for recording. The RECORD LED will begin
- C. Begin playing. When done, press the **DOWN** footswitch again on the same downbeat you

• While the loop is playing, press the **DOWN** footswitch to record an overdub. The **OVERDUB** 

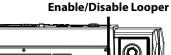

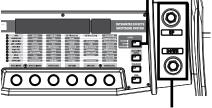

#### Control Looper

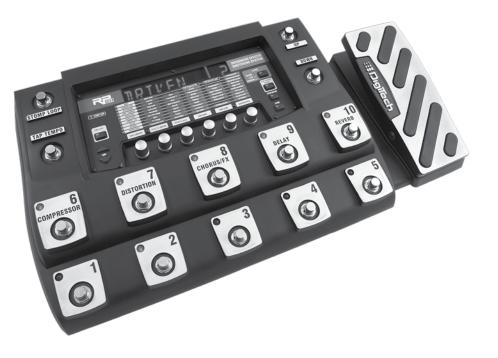

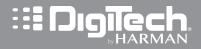

© 2016 Harman. DigiTech is a registered trademark of Harman.

PN: 5059525-A